# **RANCANG BANGUN APLIKASI DEKSTOP UNTUK PENGELOLAAN TAMAN PENDIDIKAN AL-QUR'AN**

**Faqih Rofii 1) , Mokh. Mukhsim2) , Ngudi Tjahjono3),Dzurriyat M Mukhtar4)**

1,2,3,4) Fakultas Teknik, Universitas Widyagama Malang email: [faqih@widyagama.ac.id](mailto:faqih@widyagama.ac.id) email: [mukhsim@widyagama.ac.id](mailto:mukhsim@widyagama.ac.id)

email: [nguditj@widyagama.ac.id](mailto:nguditj@widyagama.ac.id)

#### *Abstract*

*Taman Pendidikan Al-Qur'an (TPQ) as one of the community-based education requires an effective system and professional in administration and management. Problems that are found relating to the management of TPQ is still manual data management. This paper aims to provide a solution to manage the data that still manual can be completed quickly through a computer application program. The results of the design and implementation of the program is a computer application system that can be operated easily, can be used to manage the data of students, teachers and assets effectively in terms of time and operation, without error or bug, and can present a report of students, assets and financial flows quickly.*

#### *Keywords: TPQ, Computer Application, Data Santri*

## **1. PENDAHULUAN**

Mengacu kepada standar nasional<br>ndidikan, terdapat delapan standar pendidikan, terdapat delapan standar (Nasional, 2005), yaitu : standar isi, standar proses, standar kompetensi lulusan, standar pendidik dan tenaga kependidikan, standar sarana dan prasarana, standar pengelolaan, standar pembiayaan dan standar penilaian pendidikan. Menurut Peraturan Pemerintah Republik Indonesia Nomor 17 Tahun 2010 Tentang Pengelolaan Dan Penyelenggaraan Pendidikan, TPQ dapat dikategorikan ke dalam Pendidikan berbasis masyarakat, yaitu penyelenggaraan pendidikan berdasarkan kekhasan agama, sosial, budaya, aspirasi, dan potensi, masyarakat sebagai perwujudan pendidikan dari, oleh, dan untuk masyarakat.

Beberapa permasalahan yang terkait dengan pengelolaan TPQ, sebagaimana (MANI et al., 2014) dan hasil tinjauan penulis di beberapa TPQ di Malang adalah pengelolaan manual di bidang basis data santri, sehingga data santri tidak terdata dengan baik, kurang tertatanya buku administrasi pengelolaan, antara lain : buku kas/keuangan, inventaris, buku induk surat/agenda dan notulen dan manualnya pengelolaan blanko dan kartu-kartu, seperti : formulir pendaftaran, blanko kenaikan jilid, kartu prestasi santri, kartu hafalan santri, kartu qiraatul qur'an (kartu tadarus), kartu infaq bulanan (SPP) dan ijazah.

Pengelolaan sebuah lembaga pendidikan dengan berbagai unsur yang harus ditangani dengan cara manual, tentunya tidak efektif, sebab akan menghabiskan banyak waktu dan sumber daya yang lain. Saat ini, penggunaan teknologi informasi dalam bentuk perangkat lunak aplikasi untuk pengelolaan lembaga pendidikan sudah banyak diterapkan, antara lain untuk sistem pengeloaan data guru (Gestriawan, 2012), penggajian guru (Setyawati, 2013), pembayaran siswa (Wulansari and others, 2013), pembayaran sumbangan pembinaan pendidikan (Fristanto et al., 2014), manajemen presensi melalui pesan singkat (Pradessya et al., 2016) dan sistem informasi akademik (Wiharto, 2011).

Pengelolaan sebagai terjemahan dari kata "management". Di dalam kamus bahasa indonesia disebutkan bahwa pengelolaan berarti penyelenggaraan:"management as working together with or through people, individual or groups, to accomplish organizational goal" jika diartikan manajemen adalah kegiatan bekerjasama atau melalui orang lain, baik perorangan maupunkelompok, untuk mencapai tujuan organisasi.

Berbagai definisi tentang manajemen atau pengelolaan telah banyak dikemukakan,sebagai ilmu konsep manajemen bersifat universal dengan menggunakan kerangka berfikir keilmuan, mencakup kaidah-kaidah dan

prinsipprinsipnya. Manajemen atau pengelolaan yaitu sebagai proses merencana,meng-organisasi,memimpin mengendalikan upaya organisasi dengan segala aspeknya agar tujuan organisasi tercapai secara efektif dan efisien.

Berdasarkan permasalahan yang telah diuraikan dan masih sedikitnya informasi tentang pengembangan perangkat lunak pengelolaan TPQ, maka tulisan ini bertujuan untuk membangun aplikasi pengelolaan TPQ berbasis perangkat lunak komputer. Sistem ini dibangun untuk melakukan pencatatan dan menyajikan informasi yang berkaitan dengan pendaftaran dan penerimaan santri baru, pembayaran keuangan santri, data pengajar, pencatatan data aset/barang, laporan keuangan berupa pemasukan dan pengeluaran serta pencetakan berbagai proses dalam pelaksanaan pembelajaran di TPQ.

## **2. SURVEY DAN ANALISIS KEBUTUHAN SISTEM**

Survey dan analisis kebutuhan sistem adalah tahapan penting untuk merancang suatu sistem informasi (Kendall et al., 1992). Dari hasil wawancara dengan beberapa pengelola TPQ di wilayah Kabupaten Malang, diperoleh informasi tentang pengelolaan TPQ, sebagai berikut :

- a) Belum adanya basis data siswa/santri, sehingga data siswa/santri tidak terdata dengan baik
- b) Kurang tertatanya buku administrasi pengelolaan, antara lain : buku kas/keuangan, inventaris, buku induk surat/agenda dan notulen.
- c) Tidak adanya blanko dan kartu-kartu, seperti : formulir pendaftaran, blanko kenaikan jilid, kartu prestasi santri, kartu hafalan santri, kartu qiraatul qur'an (kartu tadarus), kartu infaq bulanan (SPP) dan ijazah serta tata tertib

Berikut adalah kebutuhan fungsional dari sistem yang akan dibuat:

- a. Sistem harus dapat menampung data santri, pengajar dan aset yang dimiliki oleh lembaga TPQ
- b. Sistem harus dapat memberikan fasilitas layanan pencarian data yang telah

dimasukan untuk keperluan administrasi dan pengelolaaan

- c. Sistem harus dapat memberikan fasilitas pembayaran uang bulanan, infaq dan lainnya, serta pengelolaan arus kas beserta laporan masukan, pengeluaran dan saldo per-periode
- d. Sistem harus dapat memberikan fasilitas layanan cetak untuk mencetak kartu santri, buku prestasi santri dan sertifikat kelulusan

#### **3. RANCANG BANGUN APLIKASI**

Rancang bangun aplikasi yang dikembangkan berdasarkan pada kerangka pemikiran sebagai pengembangan sistem didasari pada kenyataan bahwa sebagian besar sistem administrasi dan pengelolaan TPQ dilakukan secara manual. Untuk itu diperlukan suatu sistem administrasi yang dapat dikelola dengan alat bantu komputer sehingga lebih efektif dan efisien. Adapun administrasi yang dapat dikelola adalah data santri, pengajar, aset dan keuangan. kerangka tersebut maka dibangun sutau basis data yang dapat menghimpun seluruh data yang diperlukan dan dapat diolah dengan mudah.

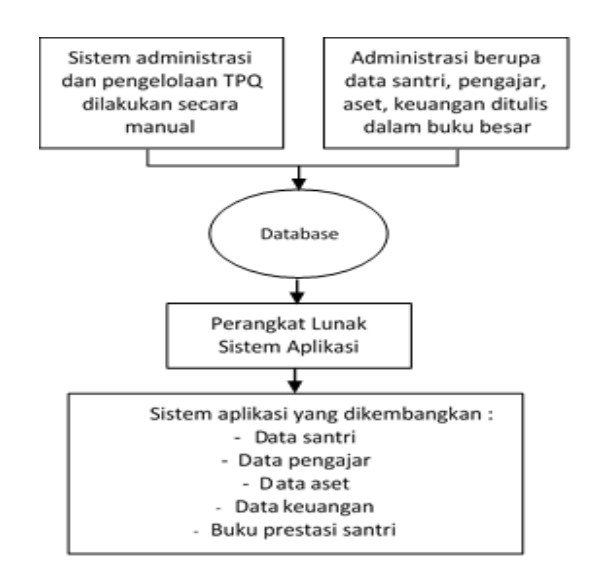

Gambar 1. Kerangka pengembangan sistem

Perangkat lunak sistem aplikasi yang dikembangkan dikembangkan, disamping dimaksudkan untuk pengelolaan data santri, pengajar, proses pembelajaran dan keuangan, juga dilengkapi dengan pengelolaan data aset. Aset merupakan salah satu unsur yang harus dikelola dengan baik agar menghasilkan informasi yang andal dalam laporan

keuangan. Pengelolaan aset merupakan upaya meningkatkan efisiensi, efektifitas dan menciptakan nilai tambah dalam mengelola aset, menjadi modal awal bagi organisasi untuk melakukan pengembangan kemampuan keuangannya serta dapat menunjang peran dan fungsi organisasi sebagai pemberi pelayanan publik kepada masyarakat.

Suatu sistem informasi yang berkaitan dengan pengelolaan aset pada hakekatnya adalah upaya untuk tertib dokumen dan tertib administrasi pengelolaan aset. Tertib dokumen aset berkaitan dengan upayapenyediaan dan pendataan data/dokumen yang menyertai keberadaan aset, sedangkan tertib administrasi lebih pada upaya membangun prosedur pengelolaan aset mulai saat pengadaan, penerimaan, perubahan data, hingga penghapusan aset.

Database yang dirancang meliputi tabel : data santri, data pengajar, data aset dan keuangan. Tabel data santri terdiri dari No. induk, Nama, Tanggal Lahir, Alamat, Asal Sekolah, Nama Orang Tua, Pendidikan, Pekerjaan dan No. Telpon. Tabel data pengajar terdiri dari No. induk, Nama, Tanggal Lahir, Usia, Status Pernikahan, Pendidikan dan No. Telpon.

Sedangkan Tabel data aset terdiri dari : No. registrasi aset, nama barang, spesifikasi, harga perolehan, tahun perolehan dan status perolehan. Sedangkan tabel data keuangan terdiri dari tanggal transaksi, uraian transaksi, pencatatan sebagai transaksi masuk atau keluar.

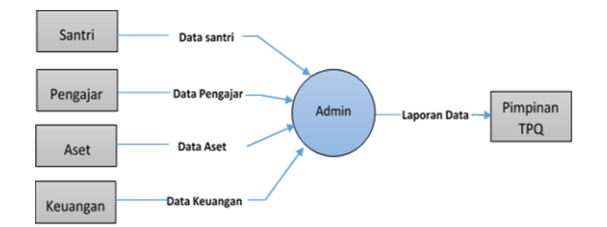

Gambar 2. Diagram konteks pengembangan sistem

Aliran data input yang masuk ke dalam sistem dan ouput data yang dikelola digambarkan dalam diagram konteks. Data input berupa data santri, pengajar, aset dan pembayaran. Data-data tersebut dimasukan oleh administrasi dan akan diolah sistem, data yang telah diolah dijadikan sebagai laporan data yang dapat diakses oleh pimpinan TPQ. Adapun diagram konteks yang dirancang pada sistem ini sebagaimana pada Gambar 2 berikut :

Berikut data flow diagram dari pendaftaran santri baru dan pembayarannya :

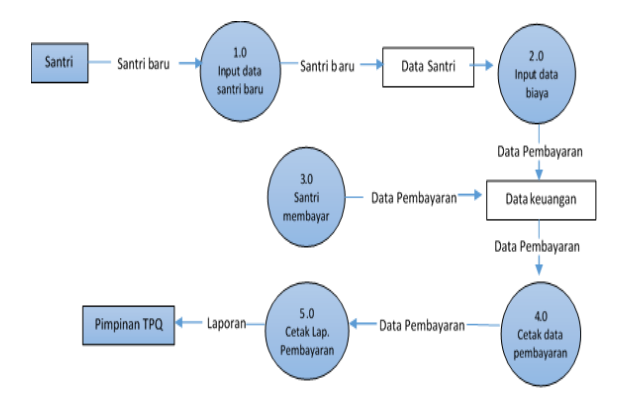

Gambar 3. Data flow diagram pendaftaran santri baru dan pembayarannya

Pendekatan disain dan analisis didasarkan pada pada orientasi objek (*Object Oriented Analysis and Design*), yaitu pendekatan rekayasa perangkat lunak dengan memodelkan sebuah sistem sekumpulan objek yang saling berhubungan dan berinteraksi. Setiap objek menggambarkan beberapa entitas dalam sistem yang dimodelkan dan ditandai dengan *class*, *state*, serta perilaku (*behaviour*) kelas tersebut. *Object-oriented analysis* and *Design*  (OOD) menerapkan teknik pemodelan objek untuk menganalisa kebutuhan fungsional sistem, sebagaimana sistem yang dikembangkan oleh Maryono (Maryono et al., 2010).

Desain berorientasi objek dapat melakukan pemecahan suatu masalah dihadapi, tidak melihat bagaimana cara menyelesaikan suatu masalah tersebut (terstruktur) tetapi objek-objek apa yang dapat melakukan pemecahan masalah tersebut. Jadi untuk menyelesaikan suatu masalah dengan kolaborasi antar objek-objek yang ada karena setiap objek memiliki deskripsi tugasnya sendiri. Desain berorientasi objek dapat digunakan untuk mengatasi persoalan yang terjadi pada metode pengembangan perangkat lunak terstruktur (structured design methodology) yang berguna untuk pemodelan proses tetapi tidak dapat menangani pemodelan data dengan baik.

Adapun perancangan antarmuka sistem meliputi menu data santri, dat pengajar, data aset, data keuangan dan cetak kartu, buku prestasi santri dan ijazah.

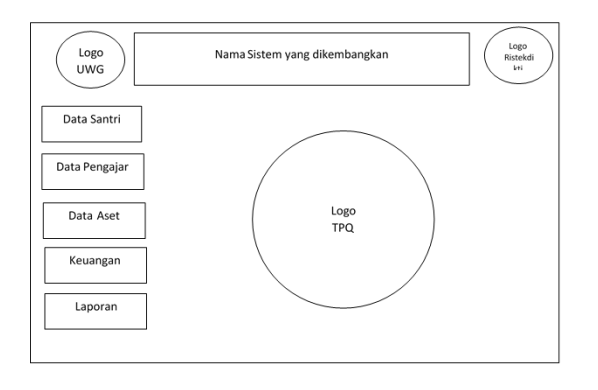

Gambar 4. Perancangan antarmuka sistem

## **4. HASIL DAN PEMBAHASAN**

Setelah dilakukan analisis kebutuhan, perancangan dan implementasi sistem, berikut adalah hasil sistem yang telah dihasilkan :

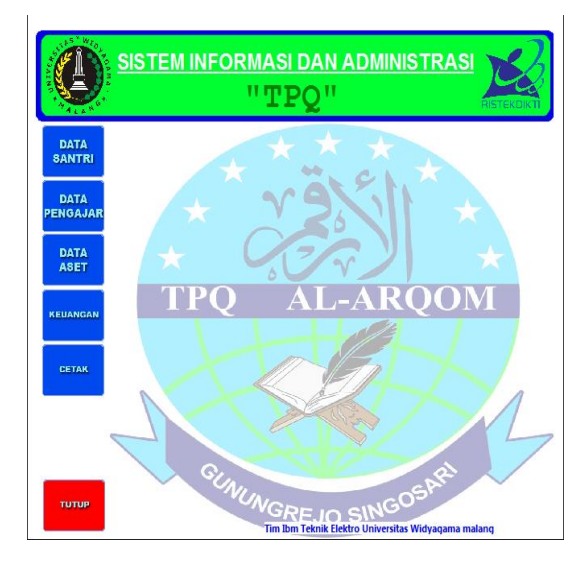

Gambar 5. Tampilan antarmuka sistem

Antarmuka sistem yang telah dirancang berupa tampilan antarmuka pengguna grafis (GUI) yang sederhana untuk mempermudah pengoperasian. Sistem yang telah dirancang dapat dioperasikan pada sistem operasi berbasis windows 32 dan 64-bit. Instalasi sistem dapat dilakukan dengan mudah melalui installer packing, dimana di dalamnya telah terintegrasi dengan database kosong yang sudah bisa menampung data-data yang akan dimasukan (*entry*). Pada tampilan antarmuka sistem terdapat menu utama, yaitu : menu data santri, data pengajar, data aset, data keuangan dan cetak.

#### **a) Menu Data Santri**

Menu data santri bertujuan untuk menghimpun data biografi santri. Di dalam menu data santri terdapat isian tentang biografi santri, antara lain : No. induk, Nama, Tanggal Lahir, Alamat, Asal Sekolah, Nama Orang Tua, Pendidikan, Pekerjaan dan No. Telpon.

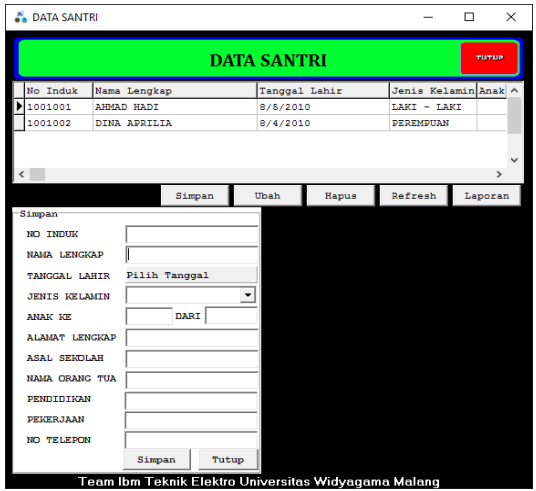

Gambar 6. Menu isian data santri

Data santri yang telah diisi dapat diubah (edit) dengan mengarahkan kursor pada tombol ubah, kemudian tekan tombol Ubah, selanjutnya lakukan perubahan data sesuai dengan yang diinginkan sebagaimana gambar 7, untuk menyimpan kembali data yang telah diubah, dapat dilakukan dengan menekan tombol simpan. Selain sub-menu untuk mengubah dan menyimpan data juga terdapat sub-menu untuk menghapus data.

|                          | DataSantri |                     |        |                    |                                                                                                    |                                                                                                    | п                 |                               | $\times$ |
|--------------------------|------------|---------------------|--------|--------------------|----------------------------------------------------------------------------------------------------|----------------------------------------------------------------------------------------------------|-------------------|-------------------------------|----------|
|                          |            |                     |        | <b>DATA SANTRI</b> |                                                                                                    |                                                                                                    |                   | <b>TUTUP</b>                  |          |
|                          | No Induk   | Nama Lengkap        |        |                    | Tanggal Lahir                                                                                                    | Jenis Kelamin Anak ^                                                                                                    |                   |                               |          |
|                          | 1001001    | AHMAD HADI          |        | 8/5/2010           |                                                                                                    | LAKI - LAKI                                                                                                    |                   |                               |          |
|                          | 1001002    | <b>DINA APRILIA</b> |        | 8/4/2010           |                                                                                                    | <b><i>PEREMPUAN</i></b>                                                                                                    |                   |                               |          |
| $\overline{\phantom{a}}$ |            |                     |        |                    |                                                                                                    |                                                                                                    |                   | $\rightarrow$                 |          |
|                          |            |                     | Simpan | Ubah               | Hapus                                                                                                    | Refresh                                                                                                    |                   | Laporan                       |          |
|                          |            |                     |        | <b>Ubah</b>        | NO INDUK<br><b>NAMA LENGKAP</b><br><b>TANGGAL LAHIR</b><br><b>JENIS KELAMIN</b><br><b>ANAK KE</b><br><b>ALAMAT LENGKAP</b><br><b>ASAL SEKOLAH</b><br><b>NAMA ORANG TUA</b><br>PENDIDIKAN<br><b>PEKERJAAN</b><br><b>NO TELEPON</b> | 1001002<br><b>DINA APRILIA</b><br>Pilih Tanggal<br><b><i>PEREMPUAN</i></b><br>2<br>RT.03, RW.04, NO.12  <br>SDN II GUNUNGREJO<br><b>MINARMI</b><br>089765242331<br><b>SMK</b><br><b>BENGKEL</b><br>Simpan | DARI <sub>5</sub> | $\blacktriangledown$<br>Tutup |          |
|                          |            |                     |        |                    | Team Ibm Teknik Elektro Universitas Widyaqama Malanq                                                                                                    |                                                                                                    |                   |                               |          |

Gambar 7. Menu Ubah data santri

Untuk menghapus data yang telah disimpan, dapat dilakukan dengan mengarahkan kursor ke No.induk/nama santri yang akan dihapus datanya, kemudian tekan

tombol hapus, sehingga akan muncul pesan peringatan *action* apa yang benar-benar akan dilakukan, jika *action*adalah menghapus data, selanjutnya tekan yes untuk menghapus data.

Untuk mengetahui rekap data santri yang telah disimpan dapat dilakukan dengan menekan tombol laporan, sehingga muncul rekap laporan data santri sebagaimana gambar berikut.

|          | <b>NO PERIODI</b>  |          |                                          |  | TAMAN PENDIDIKAN AL-QUR'AN (TPQ)<br>"AL-ARQOM"<br>Sekretariat: Rt.21 Rw.06 Kreweh Meduran Desa Gunungrejo Singosari |                   |                  |            |           |                  |
|----------|--------------------|----------|------------------------------------------|--|----------------------------------------------------------------------------------------------------|-------------------|------------------|------------|-----------|------------------|
|          |                    |          |                                          |  | <b>DATA SANTRI</b>                                                                                                  |                   |                  |            |           |                  |
|          |                    |          |                                          |  |                                                                                                    |                   |                  |            |           |                  |
| No Induk | Nama Lengkap       |          | Tanggal Lahir Jenis Kelamin Anak Ke Dari |  | Alamat Lengkap                                                                                                    | Asal Sekolah      | Nama Wali        | Pendidikan | Pekeriaan | Telepon          |
|          | 1001001 AHMAD HADI | 8/5/2010 | LAKI - LAKI                              |  | <b>JI TAMAN</b><br><b>ANGGREK GANG I</b>                                                                            | <b>TK KARTINI</b> | <b>M. SANUSI</b> | <b>SMA</b> | PEDAGANG  | 081233456<br>789 |
|          |                    |          |                                          |  | RT.03, RW.04, NO.12 SON I                                                                                           |                   |                  |            |           | 089765242        |

Gambar 8. Rekap data isian santri

## **b) Menu Data Pengajar**

Menu data pengajar bertujuan untuk menghimpun data biografi pengajar. Di dalam menu data pengajar terdapat isian tentang biografi pengajar, antara lain : No. induk, Nama, Tanggal Lahir, Usia, Status Pernikahan, Pendidikan dan No. Telpon.

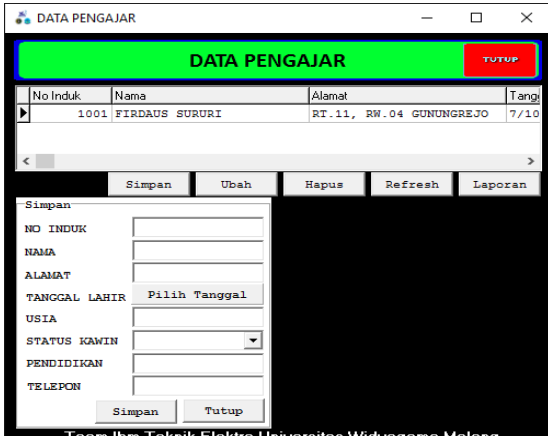

Gambar 9. Menu isian data pengajar

Data pengajar yang telah diisi dapat diubah (edit) dengan mengarahkan kursor pada tombol ubah, kemudian tekan tombol ubah, selanjutnya lakukan perubahan data sesuai dengan yang diinginkan sebagaimana gambar 10, untuk menyimpan kembali data yang telah diubah, dapat dilakukan dengan menekan tombol simpan. Selain sub-menu untuk mengubah dan menyimpan data juga terdapat sub-menu untuk menghapus data.

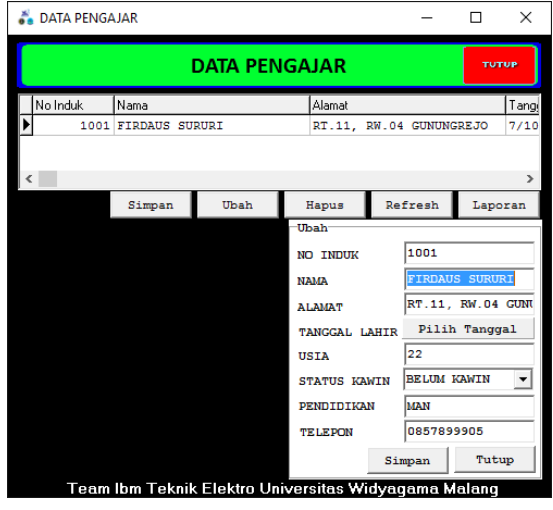

Gambar 10. Menu Ubah Data Pengajar

Untuk menghapus data yang telah disimpan, dapat dilakukan dengan mengarahkan kursor ke No.induk/nama pengajar yang akan dihapus datanya, kemudian tekan tombol hapus, sehingga akan muncul pesan peringatan action apa yang benar-benar akan dilakukan, jika actionadalah menghapus data, selanjutnya tekan yes untuk menghapus data.

Untuk mengetahui rekap data pengajar yang telah disimpan dapat dilakukan dengan menekan tombol laporan, sehingga muncul rekap laporan data santri sebagaimana gambar 11 berikut.

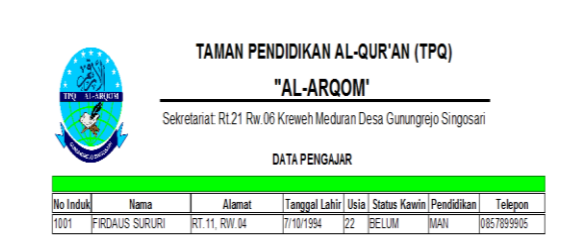

Gambar 11. Rekap isian data pengajar

## **c) Menu Data Aset**

Menu data aset bertujuan untuk menghimpun data aset/barang yang dimiliki

oleh TPQ. Di dalam menu data aset terdapat isian tentang keterangan dan histori aset, antara lain : No. registrasi aset, nama barang, spesifikasi, harga perolehan, tahun perolehan dan status perolehan.

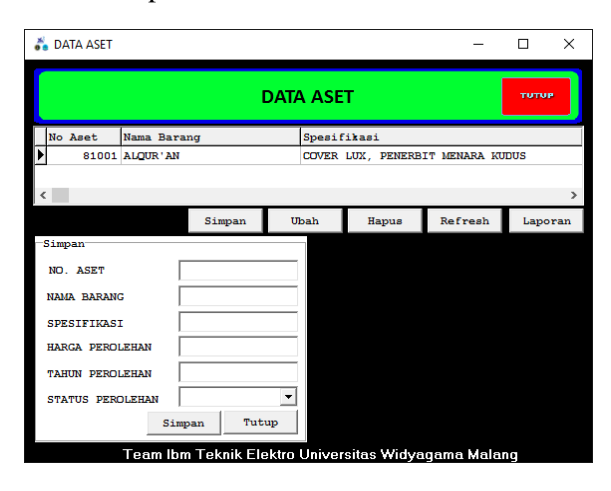

Gambar 12. Menu isian data aset

Data aset yang telah diisi dapat diubah (edit) dengan mengarahkan kursor pada tombol ubah, kemudian tekan tombol Ubah, selanjutnya lakukan perubahan data sesuai dengan yang diinginkan sebagaimana gambar 13, untuk menyimpan kembali data yang telah diubah, dapat dilakukan dengan menekan tombol simpan. Selain sub-menu untuk mengubah dan menyimpan data juga terdapat sub-menu untuk menghapus data.

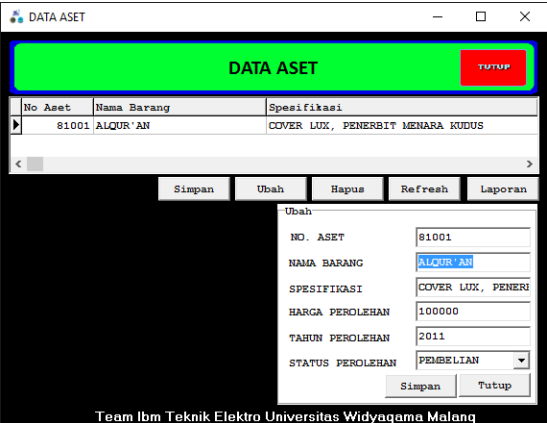

Gambar 12. Menu Ubah Data Aset

Untuk menghapus data yang telah disimpan, dapat dilakukan dengan mengarahkan kursor ke No.induk/nama aset yang akan dihapus datanya, kemudian tekan tombol hapus, sehingga akan muncul pesan peringatan action apa yang benar-benar akan

dilakukan, jika actionadalah menghapus data, selanjutnya tekan yes untuk menghapus data.

Untuk mengetahui rekap data aset yang telah disimpan dapat dilakukan dengan menekan tombol laporan, sehingga muncul rekap laporan data santri sebagaimana gambar 13 berikut.

|         |                 | TAMAN PENDIDIKAN AL-QUR'AN (TPQ)                                  |                  |                 |                         |
|---------|-----------------|-------------------------------------------------------------------|------------------|-----------------|-------------------------|
|         | <b>AL-AROOM</b> |                                                                   | "AL-ARQOM"       |                 |                         |
|         |                 | Sekretariat: Rt.21 Rw.06 Kreweh Meduran Desa Gunungreio Singosari |                  |                 |                         |
|         |                 |                                                                   | <b>DATA ASET</b> |                 |                         |
|         |                 |                                                                   |                  |                 |                         |
| No Aset | Nama Barang     | Spesifikasi<br><b><i>COVER LUX, PENERBIT</i></b>                  | Harga Perolehan  | Tahun Perolehan | <b>Status Perolehan</b> |

Gambar 13. Rekap isian data aset

## **d) Menu Keuangan**

Menu keuangan bertujuan mencatat transaksi keuangan baik transaksi masuk maupun keluar dan saldo tiap periode. Di dalam menu keuangan terdapat isian tentang tanggal transaksi, uraian transaksi, pencatatan sebagai transaksi masuk atau keluar.

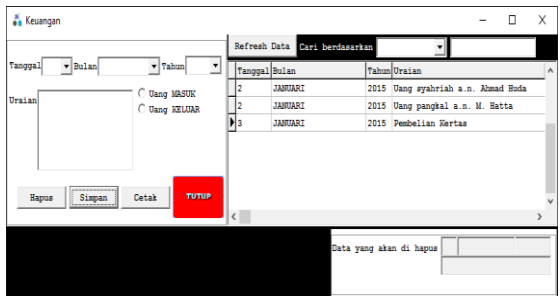

Gambar 14. Menu isian data keuangan

Data transaksi dapat dicari/fiter berdasarkan tanggal, bulan, tahun atau uraian transaksi, sehingga akan mempermudah pencarian data transaksi berdasarkan kategorinya.

| <b>A</b> Keuangan  |                                              |           |                |                               |       | п                               | X                            |   |
|--------------------|----------------------------------------------|-----------|----------------|-------------------------------|-------|---------------------------------|------------------------------|---|
|                    |                                              |           |                | Refresh Data Cari berdasarkan | Bulan | januari                         |                              |   |
| v Bulan<br>Tanggal | $\blacktriangledown$ Tahun<br>$\overline{ }$ |           | Tanggal Bulan  |                               |       | Tahun Uraian                    |                              |   |
|                    | <b>Uang MASUK</b>                            |           | <b>JANUARI</b> |                               | 2015  | Uang syahriah a.n. Ahmad Huda   |                              |   |
| Uraian             | <b>Uang KELUAR</b>                           | 12        | <b>JANUARI</b> |                               |       | 2015 Uang pangkal a.n. M. Hatta |                              |   |
|                    |                                              | H3        | <b>JANUARI</b> |                               |       | 2015 Pembelian Kertas           |                              |   |
|                    |                                              |           |                |                               |       |                                 |                              |   |
|                    |                                              |           |                |                               |       |                                 |                              |   |
|                    |                                              |           |                |                               |       |                                 |                              |   |
| Hapus<br>Simpan    | <b>TUTUP</b><br>Cetak                        |           |                |                               |       |                                 |                              |   |
|                    |                                              | $\langle$ |                |                               |       |                                 | $\left\langle \right\rangle$ | á |

Gambar 15. Hasil pencarian/filter

Data transaksi yang telah disimpan akan muncul di sisi sebelah kanan menu isian, data tersebut menampilkan tanggal, bulan dan tahun transaksi serta uraian transaksi, sebagaimana yang ditunjukan pada gambar 15.

Data transaksi dapat dicari/fiter berdasarkan tanggal, bulan, tahun atau uraian transaksi, sehingga akan mempermudah pencarian data transaksi berdasarkan kategorinya.

| <b>A.</b> Keuangan                              |                                                        |                           |                               |       | $\Box$<br>$\sim$              | $\times$            |
|-------------------------------------------------|--------------------------------------------------------|---------------------------|-------------------------------|-------|-------------------------------|---------------------|
|                                                 |                                                        |                           | Refresh Data Cari berdasarkan | Bulan | januari                       |                     |
| <b>Tanggal</b><br>$\overline{\mathbf{v}}$ Bulan | $\overline{\phantom{a}}$<br>$\blacktriangledown$ Tahun | <b>Tanggal</b> Bulan      |                               |       | <b>Tahun</b> Uraian           | $\hat{\phantom{a}}$ |
|                                                 | C Uang MASUK                                           |                           | <b>JANUARI</b>                | 2015  | Uang syahriah a.n. Ahmad Huda |                     |
| Uraian                                          | <b>C Uang KELUAR</b>                                   | l2                        | <b>JANUARI</b>                | 2015  | Uang pangkal a.n. M. Hatta    |                     |
|                                                 |                                                        | $\mathbf{F}$ <sub>3</sub> | <b>JANUARI</b>                | 2015  | Pombelian Kertas              |                     |
|                                                 | <b>TUTUP</b><br>Cetak                                  |                           |                               |       |                               |                     |
| Hapus<br>Simpan                                 |                                                        |                           |                               |       |                               | $\checkmark$        |
|                                                 |                                                        | $\epsilon$                |                               |       |                               | $>$ $\pm$           |

Gambar 16. Hasil pencarian/filter data keuangan

Untuk mengetahui rekap transaksi keuangan secara keseluruhan atau berdasarkan filter transaksi, dapat dilakukan dengan menekan tombol Cetak.

# **e) Menu Cetak**

Menu cetak bertujuan untuk mencetak kartu santri, buku prestasi santri dan sertifikat kelulusan. Di dalam menu cetak terdapat fasilitas untuk mencetak kartu santri, buku prestasi dan sertifikat kelulusan.

Menu cetak bertujuan untuk mencetak kartu santri, buku prestasi santri dan sertifikat kelulusan. Di dalam menu cetak terdapat fasilitas untuk mencetak kartu santri, buku prestasi dan sertifikat kelulusan. Untuk menggunakan menu cetak, dapat dilakukan dengan menekan tombol CETAK di tampilan muka (Gambar 5). Jika telah muncul menu cetak sesuai gambar 17, selanjutnya isilah pada kolom cari dengan No Induk santri kemudian tekan tombol Cari, setelah data no induk ditemukan, silahkan pilih sub-menu cetak kartu, cetak raport atau sertifikat.

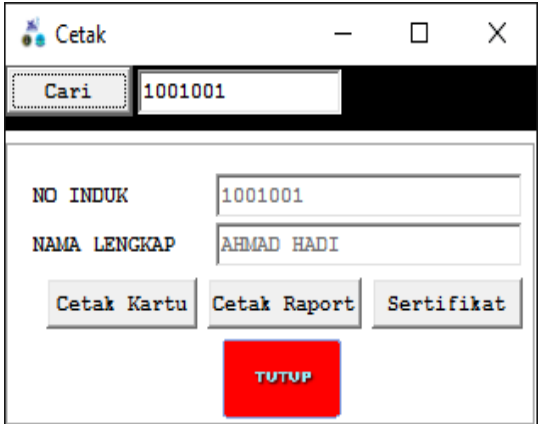

Gambar 17. Tampilan Menu Cetak

Jika ingin memilih pencetakan kartu santri, maka tekan sub-menu cetak kartu, yang menampilkan No induk, nama. Tanggal lahir dan alamat, hasilnya sebagaimana ditunjukan gambar 18.

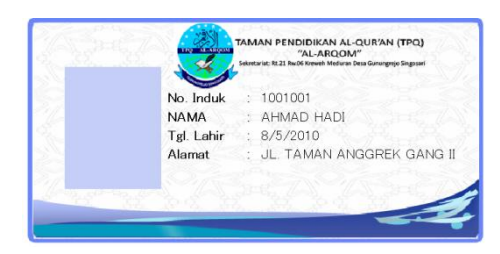

Gambar 18. Cetak kartu santri

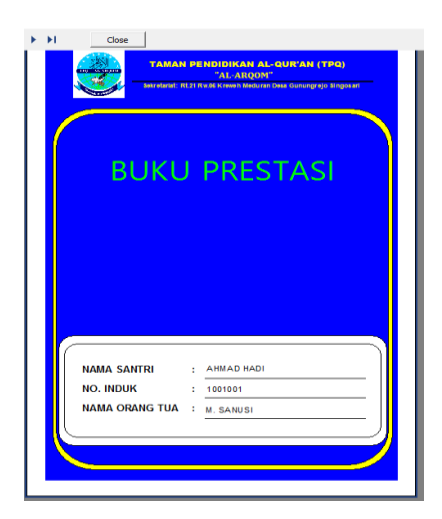

Gambar 19.Cetak buku prestasi santri

Jika akan mencetak buku prestasi maka pilih sub-menu cetak raport. Pada cetak buku prestasi santri terdapat beberapa kartu, antara lain : kartu prestasi Al Qur'an, kartu kenaikan jilid, kartu hafalan do'a harian, kartu hafalan juz amma, kartu praktek amaliah dan kartu praktek sholat, sebagaimana gambar-gambar berikut :

|                 |                |                |      | "AL-ARQOM"<br>Sekretariat: Rt.21 Rw.06 Kreweh Meduran Desa Gunungrejo Singosari<br>Kartu Prestasi Al-Qur'an |       | TAMAN PENDIDIKAN AL-QUR'AN (TPQ) |            |
|-----------------|----------------|----------------|------|----------------------------------------------------------------------------------------------------|-------|----------------------------------|------------|
| No.             | <b>Tanggal</b> | Juz Nama Surat | Ayat | Pengajar                                                                                                    | Paraf | <b>Nilai</b>                     | Keterangan |
| 1               |                |                |      |                                                                                                    |       |                                  |            |
| $\overline{2}$  |                |                |      |                                                                                                    |       |                                  |            |
| $\overline{3}$  |                |                |      |                                                                                                    |       |                                  |            |
| 4               |                |                |      |                                                                                                    |       |                                  |            |
| 5               |                |                |      |                                                                                                    |       |                                  |            |
| $\overline{6}$  |                |                |      |                                                                                                    |       |                                  |            |
| 7               |                |                |      |                                                                                                    |       |                                  |            |
| 8               |                |                |      |                                                                                                    |       |                                  |            |
| $\overline{9}$  |                |                |      |                                                                                                    |       |                                  |            |
| 10              |                |                |      |                                                                                                    |       |                                  |            |
| 11              |                |                |      |                                                                                                    |       |                                  |            |
| 12              |                |                |      |                                                                                                    |       |                                  |            |
| 13              |                |                |      |                                                                                                    |       |                                  |            |
| 14              |                |                |      |                                                                                                    |       |                                  |            |
| 15              |                |                |      |                                                                                                    |       |                                  |            |
| 16              |                |                |      |                                                                                                    |       |                                  |            |
| 17              |                |                |      |                                                                                                    |       |                                  |            |
| 18              |                |                |      |                                                                                                    |       |                                  |            |
| 19              |                |                |      |                                                                                                    |       |                                  |            |
| $\overline{20}$ |                |                |      |                                                                                                    |       |                                  |            |
| $\overline{21}$ |                |                |      |                                                                                                    |       |                                  |            |
| $\overline{22}$ |                |                |      |                                                                                                    |       |                                  |            |
| 23              |                |                |      |                                                                                                    |       |                                  |            |

Gambar 20. Cetak Kartu Prestasi Al Qur'an

Cetak kartu prestasi Al-Qur'an berisi catatan tentang juzz, surat dan ayat ke berapa yang telah dihapal oleh santri dan mendapat persetujuan dari pengajar.

|                         | <b>THE MENSONS</b>             | "AL-AROOM"<br>Sekretariat: Rt.21 Rw.06 Kreweh Meduran Desa Gunungrejo Singosari |                    |       |
|-------------------------|--------------------------------|---------------------------------------------------------------------------------|--------------------|-------|
|                         |                                | Kartu Hafalan Do'a Sehari - Hari                                                |                    |       |
|                         | <b>Materi Hafalan</b>          |                                                                                 | <b>Lulus Ujian</b> |       |
| No.                     | Do'a Sehari-Hari               | <b>Tanggal</b>                                                                  | Pengajar           | Paraf |
| 1                       | Do'a Akan Mengaji              |                                                                                 |                    |       |
| $\overline{2}$          | Do'a Untuk Kedua Orang Tua     |                                                                                 |                    |       |
| $\overline{\mathbf{3}}$ | Do'a Sebelum Makan/Minum       |                                                                                 |                    |       |
| 4                       | Do'a Setelah Makan/Minum       |                                                                                 |                    |       |
|                         | 5 Do'a Akan Tidur              |                                                                                 |                    |       |
| 6                       | Do'a Bangun Tidur              |                                                                                 |                    |       |
| $\overline{\mathbf{r}}$ | Do'a Masuk Wc                  |                                                                                 |                    |       |
| R.                      | Do'a Keluar Wc                 |                                                                                 |                    |       |
| $\overline{a}$          | Do'a Sebelum Belaiar           |                                                                                 |                    |       |
|                         | 10 Do'a Masuk Masjid           |                                                                                 |                    |       |
|                         | 11 Do'a Keluar Masjid          |                                                                                 |                    |       |
|                         | 12 Do'a Sebelum Wudhu          |                                                                                 |                    |       |
|                         | 13 Do'a Setelah Wudhu          |                                                                                 |                    |       |
|                         | 14 Do'a Mendengar Adzan        |                                                                                 |                    |       |
|                         | 15 Do'a Sesudah Adzan          |                                                                                 |                    |       |
|                         | 16 Do'a Sesudah Igamah         |                                                                                 |                    |       |
|                         | 17 Do'a Kebaikan Dunia Akhirat |                                                                                 |                    |       |
|                         | 18 Do'a Ketika Berbuka Puasa   |                                                                                 |                    |       |
|                         | 19 Do'a Ketika Lupa            |                                                                                 |                    |       |
|                         | 20 Do'a Mensyukuri Ni'mat      |                                                                                 |                    |       |
|                         | 21 Do'a Keluar Rumah           |                                                                                 |                    |       |
|                         | 22 Do'a Memohon Pertolongan    |                                                                                 |                    |       |

Gambar 21. Cetak Kartu Hafalan do'a harian

|                |                       | TAMAN PENDIDIKAN AL-QUR'AN (TPQ)<br>"AL-AROOM"<br>Sekretariat: Rt.21 Rw.06 Kreweh Meduran Desa Gunungrejo Singosari<br>Kartu Hafalan Juz Amma |                    |       |
|----------------|-----------------------|----------------------------------------------------------------------------------------------------|--------------------|-------|
| No.            | <b>Materi Hafalan</b> |                                                                                                    | <b>Lulus Ujian</b> |       |
|                | Do'a Sehari-Hari      | Tanggal                                                                                                    | Pengajar           | Paraf |
| 1              | Surat An-nas          |                                                                                                    |                    |       |
| $\overline{2}$ | Surat Al-falag        |                                                                                                    |                    |       |
|                | 3 Surat Al-ikhlas     |                                                                                                    |                    |       |
|                | 4 Surat Al-Jahab      |                                                                                                    |                    |       |
|                | 5 Surat An-nashr      |                                                                                                    |                    |       |
| 7              | 6 Surat Al-kautsar    |                                                                                                    |                    |       |
|                | Surat Al-maun         |                                                                                                    |                    |       |
|                | 8 Surat Al-guraish    |                                                                                                    |                    |       |
|                | 9 Surat Al-fill       |                                                                                                    |                    |       |
|                | 10 Surat Al-humazah   |                                                                                                    |                    |       |
|                | 11 Surat Al-ashr      |                                                                                                    |                    |       |
|                | 12 Surat At-takasur   |                                                                                                    |                    |       |
|                | 13 Surat Al-goriah    |                                                                                                    |                    |       |
|                | 14 Surat Al-adivat    |                                                                                                    |                    |       |
|                | 15 Surat Al-zalzalah  |                                                                                                    |                    |       |
|                | 16 Surat Al-bayvinah  |                                                                                                    |                    |       |
|                | 17 Surat Al-gadr      |                                                                                                    |                    |       |
|                | 18 Surat Al-alag      |                                                                                                    |                    |       |
|                | 19 Surat At-tiin      |                                                                                                    |                    |       |
|                | 20 Surat Al-insvrah   |                                                                                                    |                    |       |
|                | 21 Surat Ad-duha      |                                                                                                    |                    |       |
|                | 22 Surat Al-Jail      |                                                                                                    |                    |       |

Gambar 22. Cetak Kartu Hafalan juz 'amma

|                |                              | <b>Kartu Praktek Amaliah</b> | Sekretariat: Rt.21 Rw.06 Kreweh Meduran Desa Gunungrejo Singosari |       |
|----------------|------------------------------|------------------------------|-------------------------------------------------------------------|-------|
|                |                              |                              |                                                                   |       |
| No.            | Ibadah                       | Tanggal                      | Pengajar                                                          | Paraf |
| Ŧ              | Wudhu                        |                              |                                                                   |       |
|                | 2 Tavammum                   |                              |                                                                   |       |
|                | 3 Adzan                      |                              |                                                                   |       |
|                | 4 lloomat<br>5 Sholat Fardhu |                              |                                                                   |       |
|                | 6 Sholat Jenazah             |                              |                                                                   |       |
| $\overline{7}$ | Sholat i'd                   |                              |                                                                   |       |
|                | 8 Sholat Tahajud             |                              |                                                                   |       |
|                | 9 Sholat dhuha               |                              |                                                                   |       |
|                | 10 Sujud Sahwi               |                              |                                                                   |       |
|                | 11 Sujud Syukur              |                              |                                                                   |       |
|                |                              |                              |                                                                   |       |

Gambar 23. Cetak Kartu Praktek amaliah

| <b>TAMAN PENDIDIKAN AL-QUR'AN (TPQ)</b><br>"AL-ARQOM" |                                                                   |                             |                                |       |  |  |  |  |  |
|-------------------------------------------------------|-------------------------------------------------------------------|-----------------------------|--------------------------------|-------|--|--|--|--|--|
|                                                       |                                                                   |                             |                                |       |  |  |  |  |  |
|                                                       | Sekretariat: Rt.21 Rw.06 Kreweh Meduran Desa Gunungrejo Singosari |                             |                                |       |  |  |  |  |  |
|                                                       |                                                                   | <b>Kartu Praktek Sholat</b> |                                |       |  |  |  |  |  |
|                                                       |                                                                   |                             |                                |       |  |  |  |  |  |
|                                                       |                                                                   |                             |                                |       |  |  |  |  |  |
| No.                                                   | Materi Hafalan<br>Do'a Sehari-Hari                                | Tanggal                     | <b>Lulus Ujian</b><br>Pengajar | Paraf |  |  |  |  |  |
|                                                       | 1 Al-fatihah                                                      |                             |                                |       |  |  |  |  |  |
|                                                       | 2 Niat Sholat Shubuh                                              |                             |                                |       |  |  |  |  |  |
|                                                       | 3 Niat Sholat Dzuhur                                              |                             |                                |       |  |  |  |  |  |
|                                                       | 4 Niat Sholat Ashar                                               |                             |                                |       |  |  |  |  |  |
|                                                       | 5 Nlat Sholat Maghrib                                             |                             |                                |       |  |  |  |  |  |
|                                                       | 6 Niat Sholat Isva'                                               |                             |                                |       |  |  |  |  |  |
|                                                       | 7 Do'a Iftitah                                                    |                             |                                |       |  |  |  |  |  |
|                                                       | 8 Do'a Ketika Rulor'                                              |                             |                                |       |  |  |  |  |  |
|                                                       | 9 Do'a ketika I'tidal                                             |                             |                                |       |  |  |  |  |  |
|                                                       | 10 Do'a Ketika Sujud                                              |                             |                                |       |  |  |  |  |  |
|                                                       | 11 Do'a Ketika Duduk Diantara Dua Suiud                           |                             |                                |       |  |  |  |  |  |
|                                                       | 12 Do'a Tasvahud Awal                                             |                             |                                |       |  |  |  |  |  |
|                                                       | 13 Do'a Tasvahud Akhir                                            |                             |                                |       |  |  |  |  |  |
|                                                       | 14 Dzikir Setelah Sholat                                          |                             |                                |       |  |  |  |  |  |
|                                                       | 15 Do'a Sesudah Sholat                                            |                             |                                |       |  |  |  |  |  |
|                                                       | 16 Sholat Jenazah<br>17 Sholat I'diani                            |                             |                                |       |  |  |  |  |  |
|                                                       |                                                                   |                             |                                |       |  |  |  |  |  |

Gambar 24. Cetak Kartu Praktek Sholat

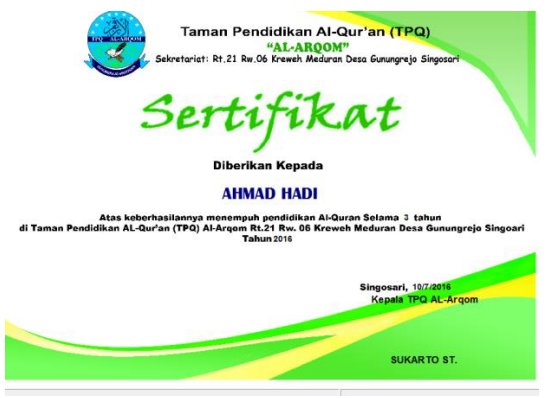

Gambar 25. Cetak sertifikat kelulusan

Uji coba sistem ini, telah dilakukan di TPQ Al Arqom Singosari Kabupaten Malang. Berdasarkan hasil pengamatan dan kuisioner yang telah dilakukan, dapat dinyatakan bahwa sistem dapat dioperasikan dengan mudah, dapat digunakan untuk pengelolaan data santri, pengajar dan aset secara efektif dari sisi waktu dan penggunaan tanpa adanya error atau *bug* serta dapat menyajikan laporan santri, aset dan arus keuangan dengan cepat.

## **5. KESIMPULAN DAN SARAN**

## **5.1. Kesimpulan**

Sistem yang telah dirancang dan diimplementasikan dapat dioperasikan sesuai dengan tujuan yang dikehendaki, yaitu untuk mengelola data santri, pengajar, aset, keuangan dan cetak buku prestasi dan ijazah.

Sistem dapat dioperasikan dengan mudah, dapat digunakan untuk pengelolaan data santri, pengajar dan aset secara efektif dari sisi waktu dan penggunaan tanpa adanya error atau bug serta dapat menyajikan laporan santri, aset dan arus keuangan dengan cepat.

# **5.2. Saran**

Sistem aplikasi yang dikembangkan masih bersifat dekstop, sehingga ke depan sangat memungkinkan untuk dikembangkan berbasis web dan dapat diakses dengan *smartphone*. Sistem yang dihasilkan masih belum dapat di kastemisasi sesuai dengan kebutuhan pengguna, sehingga ke depan sistem bisa dikembangkan dengan menyediakan fasilitas kastemisasi.

#### **PERSEMBAHAN**

Tulisan ini merupakan hasil kegiatan Ipteks bagi Masyarakat (IbM) yang didanai

oleh Kementerian Riset, Teknologi dan Pendidikan Tinggi, di bawah koordinasi Pengabdian Masyarakat (LPPM) Universitas Widyagama Malang. Terima kasih disampaikan untuk kedua lembaga tersebut.

# **REFERENSI**

- Fristanto, H.T., Purnama, B.E., Sukadi, S., 2014. Rancang Bangun Sistem Informasi Pembayaran Sumbangan Pembinaan Pendidikan (SPP) Dan Insidental Pada Sekolah Menengah Kejuruan Muhammadiyah Tinatar Punung. J. Teknol. Inf. Dan Komun. 5, 63–67.
- Gestriawan, A., 2012. Rancang Bangun Sistem Pengolahan Data Guru Dan Siswa Pada Madrasah Ibtidaiyah Muhammadiyah (Mim) Glinggangan. Speed-Sentra Penelit. Eng. Dan Edukasi 5.
- Kendall, J.A., 1992. Systems analysis and design. Prentice-Hall.
- MANI, N.A., Napu, Y., Rahmat, A., 2014. Pengelolaan Taman Pendidikan Al Qur an (TPA) Al-Fajri Di Kelurahan Pulubala Kecamatan Kota Tengah Kota Gorontalo. KIM Fak. Ilmu Pendidik. 2.

Maryono, Y., Suyoto, S., Mudjihartono, P., 2010. Analisis Dan Perancangan Sistem Informasi Manajemen Aset TIK Studi Kasus: Asmi Santa Maria Yogyakarta. J. Buana Inform. 1.

- Nasional, D.P., 2005. Peraturan Pemerintah Republik Indonesia nomor 19 tahun 2005 tentang standar nasional pendidikan. Depdiknas.
- Pradessya, R.A., Saputro, N.A., Supriyono, H., 2016. Rancang Bangun Sistem Informasi Manajemen Presensi Berbasis SMS Gateway (Studi Kasus: SMP Muhammadiyah 1 Kartasura).
- Wiharto, Y., 2011. Sistem informasi akademik berbasis sms gateway. J. Teknol. Dan Inform. Teknomatika 1, 2– 3.
- Wulansari, N., others, 2013. Sistem Informasi Pembayaran Siswa Pada Sekolah Menengah Pertama Negeri 4 Pacitan. IJNS-Indones. J. Netw. Secur. 4.